# *SMKS X Sidoarjo Inventory: Website-Based Facility Information System* **Inventarisasi SMKS X Sidoarjo : Sistem Informasi Sarana Berbasis Website**

Firmansyah Tubira<sup>1</sup>, Suprianto<sup>2\*</sup> \*Email corresponding author: [suprianto@umsida.ac.id](mailto:suprianto@umsida.ac.id)<sup>2</sup> 1,2, Fakultas Sains dan Teknologi, Prodi Informatika, Universitas Muhammadiyah Sidoarjo

**Abstrak**.SMK X Sidoarjo instansi pendidikan yang sudah mendapatkan dukungan dari Dinas Pendidikan sebagai sekolah Revolusi Industri 4.0. SMK X Sidoarjo perlu memanfaatkan kemajuan teknologi. Sarana prasarana sekolah yang sangat penting untuk proses pendidikan, pemantauan dan pengelolaan inventaris barang yang efektif. Oleh sebab itu, peneliti membangun sistem informasi "Inventaris Barang" yang dapat diakses melalui internet untuk sarana prasarana sekolah. Metode penelitian ini menggunakan pendekatan System Development Life Cycle (SDLC) model waterfall untuk membangun sistem informasi "Inventaris Barang" berbasis web. SMK X Sidoarjo memerlukan peningkatan sistem informasi lebih lanjut seiring dengan perkembangan lembaga dan kebutuhan manajemen inventaris yang lebih canggih, agar penginputan dan penyimpanan tidak lagi dilaksanakan secara manual sehingga pengambilan keputusan dapat dilakukan secara cepat dan akurat. Program ini telah mencapai keberhasilan dengan menerapkan Sistem Informasi "Inventaris Barang" yang berbasis web di sekolah. Hasilnya adalah bahwa penerapan sistem ini telah meningkatkan efisiensi, transparansi, dan efektivitas pengelolaan inventaris barang secara keseluruhan.

## **Keywords** : Sistem, Sistem informasi, Inventaris, Sarpras

*Abstract.SMK X Sidoarjo is an educational institution that has received support from the Education Office as an Industrial Revolution 4.0 school. SMK X Sidoarjo needs to take advantage of technological advances. School infrastructure is very important for the process of education, monitoring and effective inventory management. Therefore, researchers built an information system "Inventory of Goods" that can be accessed via the internet for school infrastructure. This research method uses the System Development Life Cycle (SDLC) waterfall model approach to build a web-based "Item Inventory" information system. SMK X Sidoarjo requires further information system improvements along with the development of institutions and the need for more sophisticated inventory management, so that input and storage are no longer carried out manually so that decision making can be done quickly and accurately. The program has achieved success by implementing a web-based "Item Inventory" Information System in schools. The result is that the implementation of this system has improved the efficiency, transparency, and effectiveness of overall inventory management.*

#### **Keywords** : *System, Information system, Inventory, Infrastructure*

#### **I. PENDAHULUAN**

SMK X Sidoarjo merupakan instansi pendidikan yang sudah mendapatkan dukungan dari Dinas Pendidikan sebagai sekolah Revolusi Industri 4.0. Sebagai sekaloh revolusi industri SMK X Sidoarjo perlu untuk memanfaatkan kemajuan teknologi. Sarana prasarana sekolah yang sangat penting untuk proses pendidikan dalam menjalankan operasi sekolah, pemantauan dan pengelolaan inventaris barang yang efektif. Oleh sebab itu, peneliti membangun sistem informasi "Inventaris Barang" yang dapat diakses melalui internet untuk sarana prasarana sekolah.

Adapun penelitian yang relevan terkait sistem informasi inventaris barang seperti penelitian yang dilakukan oleh Sofiyan dengan judul *sistem informasi inventaris barang menggunakan bahasa pemrograman php pada sman 1 dumai*, bahwa sistem informasi inventaris digunakan untuk mengelola inventaris barang perusahaan atau lembaga [8]. Sistem ini dapat berbasis web, memungkinkan pengguna mengakses informasi inventaris barang secara online. Dengan menggunakan sistem ini, pengelolaan inventaris khususnya Staff Sarpras dapat dilakukan secara realtime dan dapat diakses oleh semua pihak yang berkepentingan[4].

Pendataan barang di SMK X Sidoarjo saat ini sudah dilakukan secara komputerisasi, dengan menggunakan Microsoft Excel untuk melakukan penginputan barang serta mencetak hasil input dan menyimpannya ke dalam lemari arsip, dalam hal ini staff sarpras sekolah masih melakukan penginputan hanya dengan excel dan penyimpanan secara manual tidak menggunakan database.

Berdasarkan permasalahan tersebut maka dapat disimpulkan bahwa SMK X Sidoarjo memerlukan peningkatan sistem informasi lebih lanjut seiring dengan perkembangan lembaga dan kebutuhan manajemen inventaris yang lebih canggih, agar penginputan dan penyimpanan tidak lagi dilaksanakan secara manual sehingga pengambilan keputusan dapat dilakukan secara cepat dan akurat.

#### **II. METODE**

Metode penelitian ini menggunakan pendekatan System Development Life Cycle (SDLC) model waterfall untuk membangun sistem informasi "Inventaris Barang" berbasis web. Metode SDLC digunakan untuk memastikan bahwa sistem yang dibuat memenuhi standar kualitas yang diinginkan dan sesuai dengan kebutuhan pengguna[6]. Studi ini mencakup serangkaian langkah-langkah yang rinci seperti berikut:

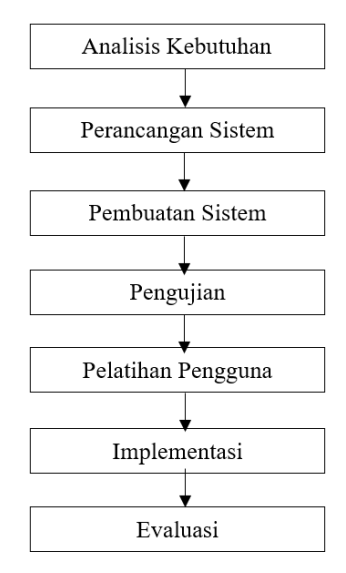

*Gambar 1. Kerangka kerja*

- 1. Analisis Kebutuhan: Mengidentifikasi kebutuhan pengguna. serta merumuskan persyaratan yang harus dipenuhi oleh sistem informasi inventaris barang berbasis web yang akan dibangun. Untuk memperoleh data agar lebih akurat penulis menggunakan model pengumpulan data berupa wawancara dengan sarpras sekolah, survei barang-barang yang di inventaris dan observasi inventarisasi yang telah berjalan di sekolah.
- 2. Perancangan Sistem : Merancang arsitektur sistem, basis data dan antarmuka pengguna berbasis web dengan memilih teknologi yang sesuai untuk implementasi sistem, seperti HTML, CSS, dan PHP.
- 3. Pembuatan Sistem: Membangun sistem berbasis web sesuai dengan desain yang telah dibuat. Membuat database menggunakan MySQL serta tampilan web dan logika pemrosesan data menggunakan teknologi seperti HTML, CSS, dan PHP.
- 4. Pengujian : Uji fungsi dan integrasi sistem untuk memastikan kinerja yang baik. Mencatat dan memperbaiki masalah atau bug yang ditemukan selama pengujian.
- 5. Pelatihan Pengguna : pelatihan pengguna sistem, terutama staff sarpras sekolah. menunjukkan cara menggunakan sistem, seperti penginputan data inventaris barang dan mengakses laporan barang.
- 6. Implementasi : menginstal sistem informasi di sekolah dan memastikan bahwa sistem digunakan untuk mengelola inventaris sehari-hari.
- 7. Evaluasi : Setelah implementasi, mengevaluasi kinerja sistem dan mengumpulkan umpan balik pengguna untuk menentukan perbaikan yang mungkin diperlukan.

## **III. HASIL DAN PEMBAHASAN**

Berdasarkan hasil wawancara, survei dan observasi yang telah dilakukan penulis pada staff sarana prasarana SMK X Sidoarjo diketahui bahwa sekolah masih menggunakan cara yang manual untuk penyimpanan data barang[10]. Hal ini mencakup penggunaan kertas untuk mencatat inventaris barang dan penggunaan Excel sederhana sebagai upaya terbatas untuk mengorganisasi data, maka penulis akan membahas bagaimana pengembangan Sistem Informasi "Inventaris Barang" Berbasis Web diharapkan dapat mengatasi masalah ini. **a. Perancangan Sistem**

Untuk memenuhi kebutuhan dan persyaratan yang telah diidentifikasi selama analisis, tahap perancangan sistem berfokus pada desain Sistem Informasi "Inventaris Barang" berbasis web. Arsitektur sistem, struktur basis data, dan antarmuka pengguna[7].

## **Flowchart**

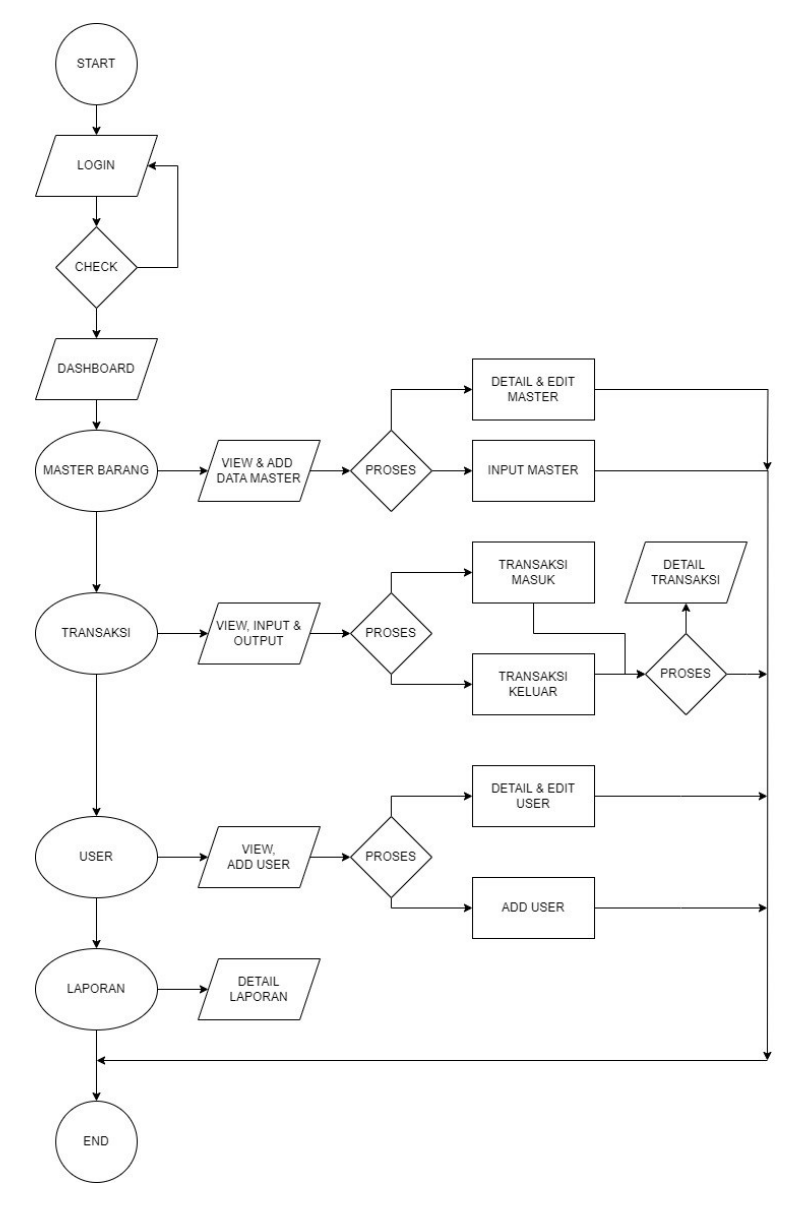

#### *Gambar 2. Flowchart*

Pada gambar diatas merupakan flowchart dari program Sistem Informasi Inventaris Barang Berbasis Web yang akan dikembangkan pada SMK Antartika 2 Sidoarjo.

## **Data Flow Diagram (DFD)**

DFD, juga disebut diagram arus data (DAD), adalah model logika data atau proses yang menunjukkan dari mana data berasal, ke mana tujuan data keluar dari sistem, di mana data disimpan, proses apa yang menghasilkan data, dan interaksi antara data yang disimpan dan proses yang dikenakan padanya[9].

# 1. *Context Diagram*

Diagram Konteks ini merupakan penggambaran secara garis besar Sistem Informasi Inventory barang yang dibuat untuk mengetahui hubungan langsung antara admin/user dengan sistem[1]. Berikut ini gambar Diagram Konteks sebagai berikut:

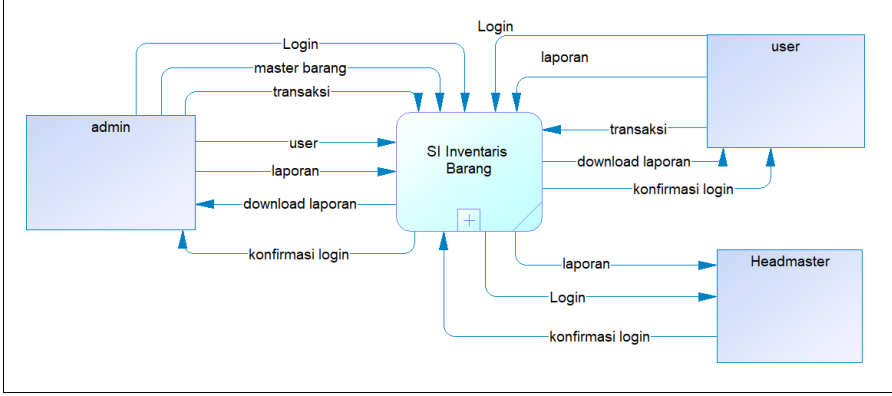

*Gambar 3. Context diagram*

# 2. *Diagram level 0*

Perancangan DFD level 0 dijelaskan secara umum dari sistem inforamasi inventory data barang SMK Antartika 2 Sidoarjo yang dimana admin atau user menginput data-data diantaranya data login, data barang masuk, data barang keluar, data data katagori, data jumlah, data satuan data pubhlisher dan petugas kemudian pada tabel daftar barang, daftar barang masuk dan daftar barang keluar admin atau user dapat melihat laporan dan melakukan print pdf[2]. Berikut adalah gambar DFD level 0:

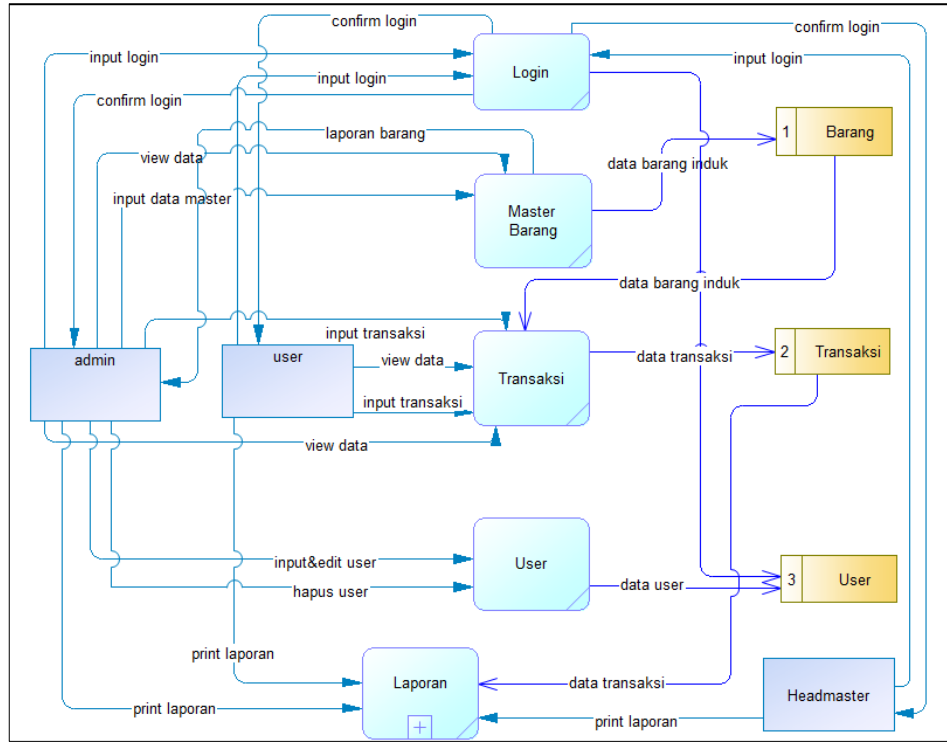

*Gambar 4. Diagram level 0*

3. *Diagram level 1*

Copyright © Universitas Muhammadiyah Sidoarjo. This is an open-access article distributed under the terms of the Creative Commons Attribution License (CC opyright © Universitas Muhammadiyah Sidoarjo. This is an open-access arbot alistributed under the terms of the Creative Commons Attribution License (CO) are credited and that the copyright owner(s) are credited and that th original publication in this journal is cited, in accordance with accepted academic practice. No use, distribution or reproduction is permitted which does not 174 comply with these terms.

Pada diagram level 1 merupakan penjabaran yang lebih detail tentang laporan transaksi barang. Yang dimana penginputan bertujuan untuk mendata barang masuk dan dapat melakukan print pdf dengan cara mencetak laporan barang yang telah diinput[5]. Berikut adalah gambar DFD level 1:

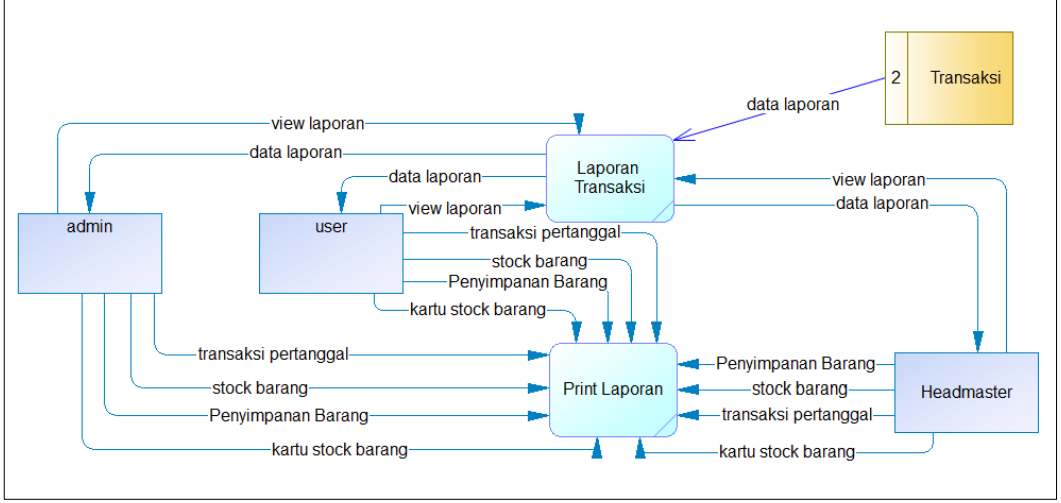

*Gambar 5. Diagram level 1*

# 4. *ERD (Entitiy Realationship Diagram)*

Entity Relationship Diagram digunankan untuk melihat hubungan antara entitas yang terdapat dalam Sistem Informasi Inventaris Barang di SMK Antartika 2 Sidoarjo. Berikut adalah gambar ERD:

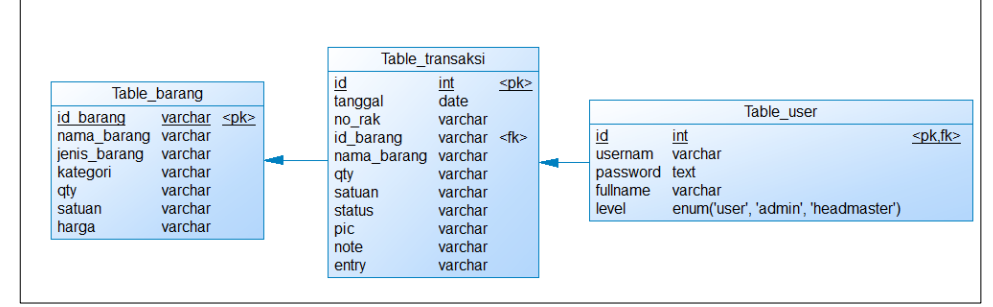

*Gambar 6. Entity Relationship Diagram*

## 5. *Use Case Diagram*

Berikut adalah gambar use case diagram yang ada di sistem informasi inventaris barang pada SMK Antartika 2 Sidoarjo. Seperti gambar dibawah terdapat 3 level pengguna yaitu admin, user dan headmaster.

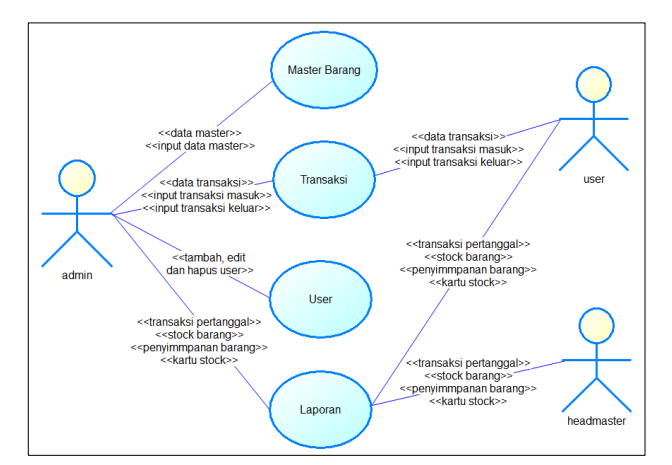

*Gambar 7. Use Case Diagram*

## **b. Hasil dan Implementasi**

Berikut adalah penjelasan dari implementasi sistem informasi inventaris barang sarana prasarana di SMK X Sidoario.

## *Form Login*

Untuk mengakses sistem informasi inventaris barang berbasis web, form login adalah antarmuka yang digunakan oleh pengguna untuk memasukkan kredensial mereka, seperti nama pengguna (*username*) dan kata sandi (*password*), sehingga sistem dapat memastikan bahwa hanya pengguna yang memasukkan form login yang dapat mengakses data inventaris dan fungsi lainnya.

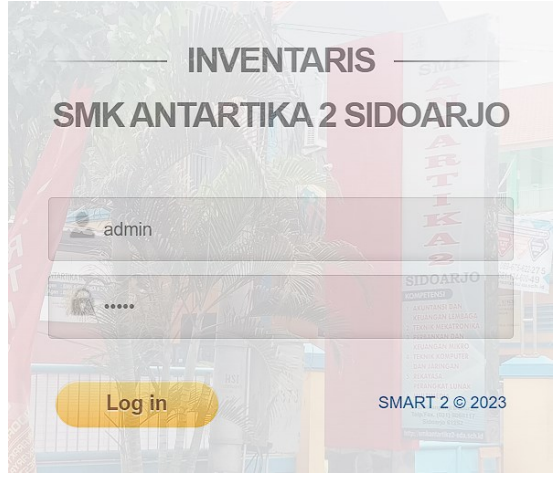

*Gambar 8. Form login*

Jika akses gagal dikarenakan input data pengguna salah, maka akan muncul notifikasi "anda belum terdaftar", seperti yang terlihat di gambar 9.

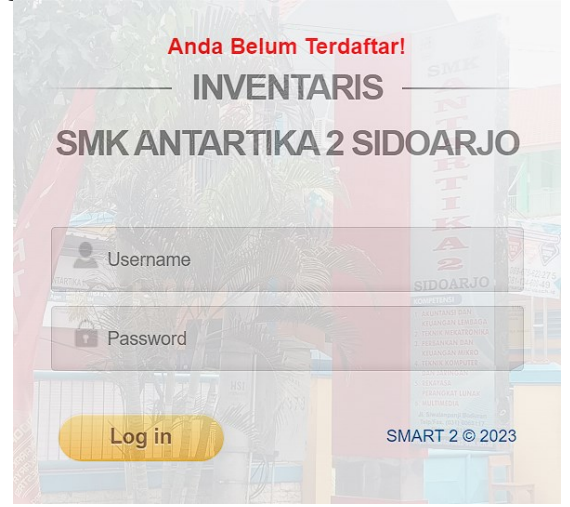

*Gambar 9. Form login akses gagal*

#### *Form* **Beranda**

Setelah pengguna masuk ke sistem, maka akan tampil halaman beranda yang berfungsi sebagai pusat kontrol utama bagi pengguna dan memberikan gambaran lengkap tentang status inventaris dan berbagai fitur yang tersedia dalam sistem. Pada *form* beranda ini, pengguna dapat mengakses data inventaris terkini, melihat laporan penting, dan melakukan fungsi-fungsi. Beranda membantu pengguna mengelola inventaris sekolah secara efektif dengan pengalaman pengguna yang mudah dipahami dan efisien[3]. Dapat dilihat pada gambar 9.

| SMART <sup>2</sup><br><b>A</b><br><b>INVENTARIS</b><br>SIDOARJO | Administrator                                                                                                    |  |  |  |  |  |  |  |  |  |
|-----------------------------------------------------------------|----------------------------------------------------------------------------------------------------|--|--|--|--|--|--|--|--|--|
| <b>2</b> Dashboard                                              | Dashboard                                                                                                    |  |  |  |  |  |  |  |  |  |
| <b>INTERFACE</b>                                                |                                                                                                    |  |  |  |  |  |  |  |  |  |
| Master Barang<br>$\rightarrow$                                  |                                                                                                    |  |  |  |  |  |  |  |  |  |
| <b>b</b> Transaksi<br>$\rightarrow$                             | <b>Data History Transaksi</b>                                                                                             |  |  |  |  |  |  |  |  |  |
| 温 User<br>$\rightarrow$                                         | History Barang Masuk Hari Ini<br>History Barang Keluar Hari Ini                                                           |  |  |  |  |  |  |  |  |  |
| $\equiv$ Report<br>$\rightarrow$                                |                                                                                                    |  |  |  |  |  |  |  |  |  |
|                                                                 | <b>Tanggal</b><br>Satuan<br><b>PIC</b><br>Note<br>No<br>No Rak<br><b>Id Barang</b><br>Nama Barang<br><b>Status</b><br>Qty |  |  |  |  |  |  |  |  |  |
|                                                                 |                                                                                                    |  |  |  |  |  |  |  |  |  |
|                                                                 | Copyright © SMK Antartika 2 Sidoarjo                                                                                      |  |  |  |  |  |  |  |  |  |

*Gambar 10. Form beranda*

Pada *form* beranda, akan menampilkan navigasi sistem yang berada disebelah kiri serta menampilkan histori transaksi masuk dan keluar yang dilakukan pada hari itu. Ada tiga tingkat level akses yang berbeda yaitu *Admin*, *User* dan *Headmaster.* Tergantung pada tingkat level yang kita akses maka menu yang akan di tampilan pada navigasi akan berbeda. Berikut adalah penjelasan mengenai perbedaan level akses pada sistem informasi inventaris barang di SMK X Sidoarjo.

#### 1. *Admin*

Sebagai admin yaitu Waka Sarpras, pengguna ini memiliki hak akses penuh ke dalam sistem informasi inventaris barang. Admin dapat mengerjakan tugas administratif seperti transaksi, menambah, menghapus, mengedit dan mengakses laporan terperinci data inventaris barang. Admin juga memiliki hak atau kewenangan untuk mengelola pengguna lain dalam sistem, seperti mengatur level akses pengguna, menambahkan pengguna baru dan menghapus pengguna lainnya.

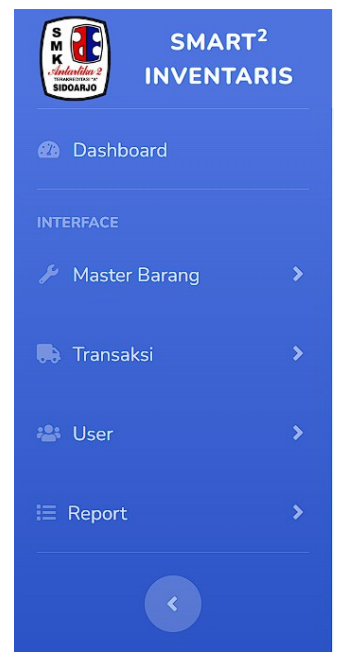

*Gambar 11. Menu pada navigasi untuk Admin*

2. *User*

Pada level akses *user* yang merupakan sebagai Staff Sarpras*,* pengguna ini hanya dapat mengakses transaksi dan laporan barang. Pengguna tidak memiliki hak untuk melakukan input data barang master serta untuk mengelola pengguna lainnya.

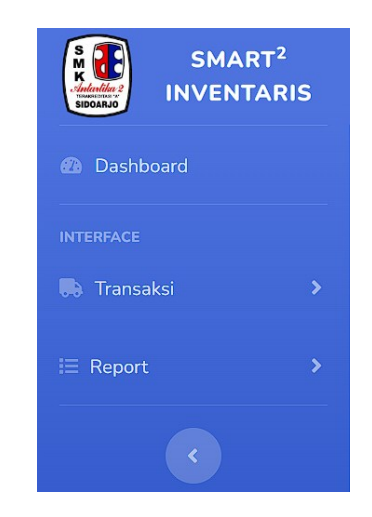

*Gambar 12. Menu pada navigasi untuk User*

## 3. *Headmaster*

Pada level akses *Headmaster* yang hanya khusus digunakan untuk Kepala Sekolah, pengguna ini hanya dapat mengakses laporan saja. Kepala sekolah SMK X Sidoarjo hanya untuk mengakses laporan dikarenakan tidak perlu melakukan pekerjaan seperti input data master yang dilakukan oleh *admin* dan melakukan transaksi seperti *user*.

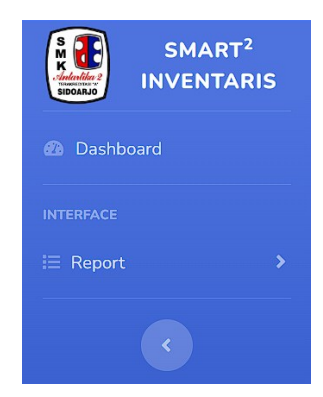

*Gambar 13. Menu navigasi untuk Headmaster*

## *Form* **Master Barang**

Halaman yang disebut "Master Barang" memungkinkan pengguna untuk mengelola data barang dengan dua fungsi utama: melihat data barang yang telah terdaftar dan mengintegrasikan data barang baru ke dalam sistem.

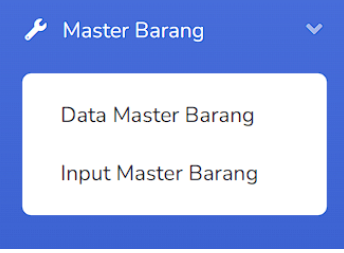

*Gambar 14. Sub menu pada master barang*

Halaman ini juga menyediakan alat yang diperlukan untuk memantau dan mengatur inventaris barang sekolah. Penjelasan lebih lanjut dapat ditemukan di sini:

#### 1. *Data Master Barang*

Dengan menggunakan fitur ini, pengguna dapat menampilkan daftar barang yang telah terdaftar dalam sistem dan melihat detail seperti nama barang, jumlah, kategori, deskripsi, dan lain-lain. Ini memungkinkan pengguna memeriksa inventaris saat ini dengan cepat.

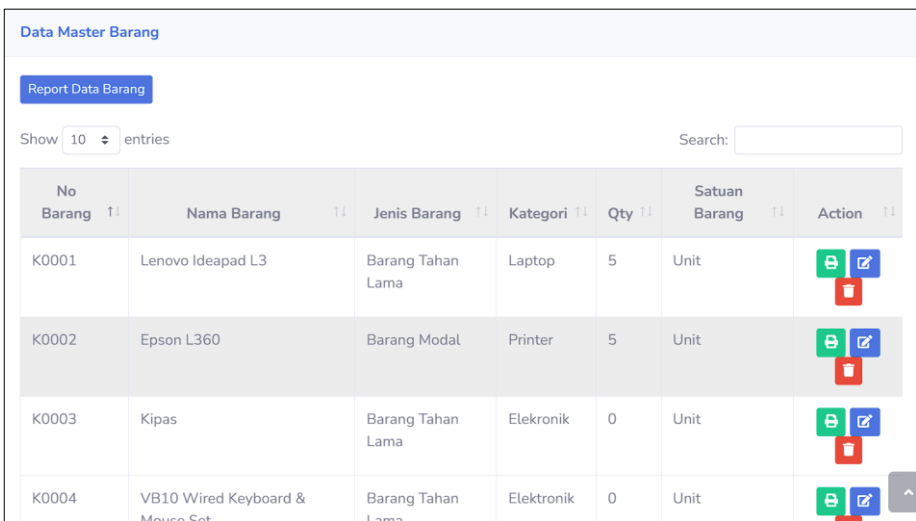

## 2. *Input Master Barang*

*Gambar 15. View data master barang*

Pengguna dapat menambahkan data barang baru ke dalam sistem dengan mengisi formulir dengan id barang, nama barang, kategori, jumlah, satuan dan harga. Selanjutnya di pilih *simpan* maka akan tersimpan ke dalam database.

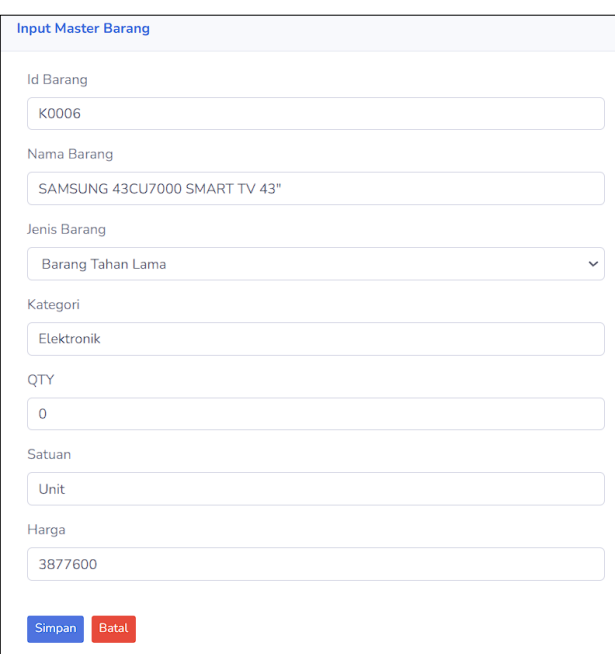

*Gambar 16. Input data master barang*

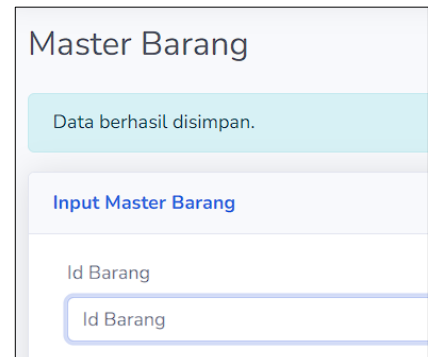

*Gambar 17. Data master barang berhasil di simpan ke database*

Pengecekan data barang yang telah berhasilkan disimpan melalui sub menu *data master barang*. seperti yang terlihat pada gambar 18 data barang dengan kode K0006 berhasil disimpan.

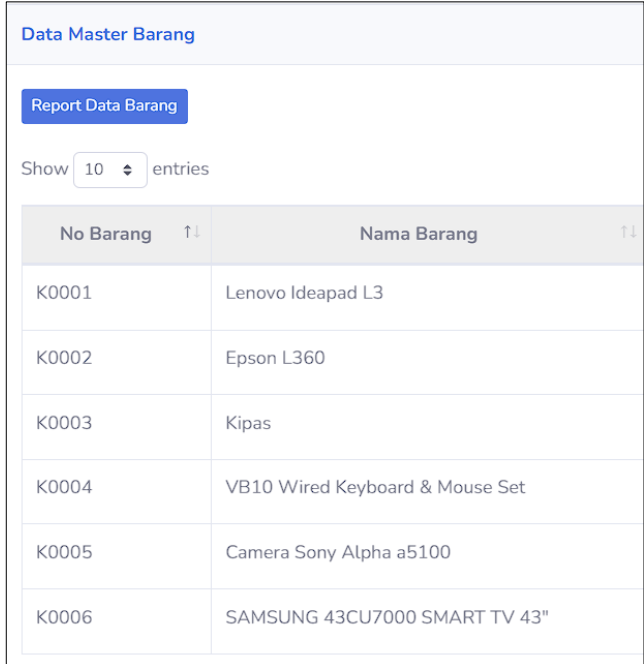

*Gambar 18. View data barang yang telah tersimpan*

### 3. *Report Data Barang*

Pada view data master barang dibagian atas terdapat *report data barang,* fitur ini memungkinkan pengguna untuk mencetak hasil data barang yang tersimpan di database dengan format (.xls) excel.

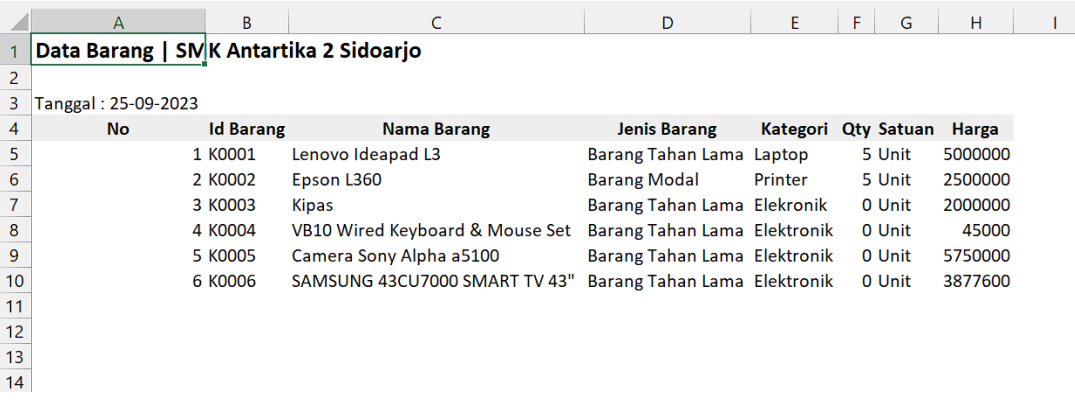

*Gambar 19. Report data barang (.xls)*

#### *Form* **Transaksi**

Halaman yang disebut "Transaksi Barang" berisi semua informasi dan aktivitas yang terkait dengan transaksi barang dalam sistem. Terdapat tiga submenu penting dalam form ini yang memungkinkan pengguna mengelola transaksi barang dengan mudah. Ini adalah penjelasan lebih lanjut:

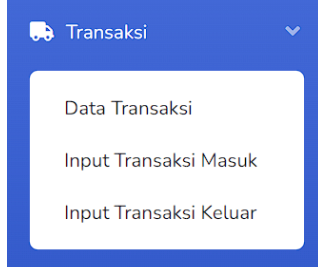

*Gambar 20. Submenu form transaksi*

## 1. Data Transaksi

Submenu ini memungkinkan pengguna melihat riwayat lengkap semua transaksi yang telah terjadi. Ini memungkinkan mereka untuk melihat detail seperti tanggal, status transaksi (masuk atau keluar), jumlah barang, dan pihak yang bertanggung jawab atau PIC (*Person In Charge*).

| Show 10                    | $\div$ entries |                          |                      |    |                        | Search:  |                             |    |
|----------------------------|----------------|--------------------------|----------------------|----|------------------------|----------|-----------------------------|----|
| $id$ $\uparrow \downarrow$ | TJ<br>Tanggal  | $T_{\perp}$<br>Id Barang | $-11$<br>Nama Barang |    | Qty $\Box$ Unit $\Box$ | Status 1 | $Pic$ $\uparrow \downarrow$ |    |
| $\mathbf{1}$               | 2023-07-30     | K0001                    | Lenovo Ideapad L3    | 5  | Unit                   | IN       | R                           | pe |
| $\overline{2}$             | 2023-07-30     | K0002                    | Epson L360           | 10 | Unit                   | IN       | P                           | Ba |
| 3                          | 2023-07-30     | K0002                    | Epson L360           | 5  | Unit                   | OUT      | P                           | Ba |

*Gambar 21. View data transaksi*

#### 2. Data Barang Masuk

Submenu ini berfokus pada pengelolaan transaksi yang berkaitan dengan jumlah barang masuk ke sekolah. Ini membantu dalam mencatat dan melacak barang yang diterima sekolah. Seperti yang terlihat pada gambar 22.

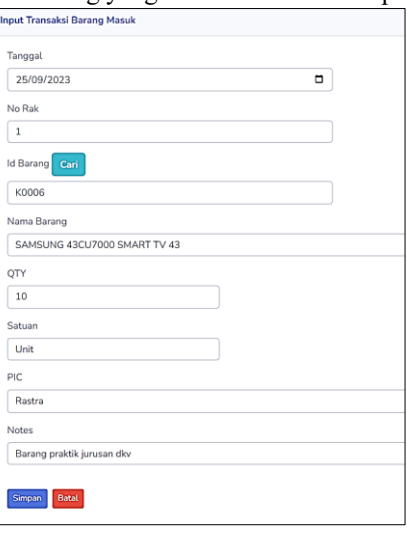

*Gambar 22. Data barang masuk*

## 3. Data Barang Keluar

Menu ini digunakan untuk mencatat dan mengawasi transaksi yang berkaitan dengan barang yang keluar dari inventaris sekolah, seperti peminjaman atau penghapusan barang. Ini membantu memantau pergerakan barang keluar dari inventaris dan mengawasi penggunaan inventaris.

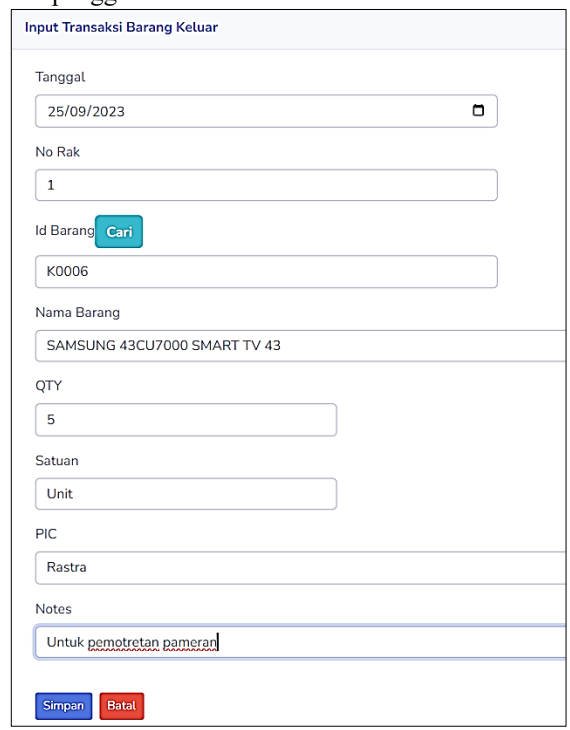

*Gambar 23. Data barang keluar*

| Data Transaksi              |               |                        |                              |           |            |                     |  |  |  |  |
|-----------------------------|---------------|------------------------|------------------------------|-----------|------------|---------------------|--|--|--|--|
| Show $10 \div$ entries      |               |                        |                              |           |            |                     |  |  |  |  |
| 11<br>id                    | 11<br>Tanggal | 11<br><b>Id Barang</b> | 11<br>Nama Barang            | 11<br>Qty | 11<br>Unit | 11<br><b>Status</b> |  |  |  |  |
| $\mathbf{1}$                | 2023-07-30    | K0001                  | Lenovo Ideapad L3            | 5         | Unit       | $\mathsf{IN}$       |  |  |  |  |
| $\overline{2}$              | 2023-07-30    | K0002                  | Epson L360                   | 10        | Unit       | IN                  |  |  |  |  |
| 3                           | 2023-07-30    | K0002                  | Epson L360                   | 5         | Unit       | OUT                 |  |  |  |  |
| 4                           | 2023-09-25    | K0006                  | SAMSUNG 43CU7000 SMART TV 43 | 10        | Unit       | $\mathsf{IN}$       |  |  |  |  |
| 5                           | 2023-09-25    | K0006                  | SAMSUNG 43CU7000 SMART TV 43 | 5         | Unit       | OUT                 |  |  |  |  |
| Showing 1 to 5 of 5 entries |               |                        |                              |           |            |                     |  |  |  |  |
| $\blacktriangleleft$        |               |                        |                              |           |            |                     |  |  |  |  |

*Gambar 24. Hasil data barang masuk & keluar*

## *Form User*

Halaman pengguna adalah halaman yang digunakan untuk mengelola anggota atau pengguna yang memiliki akses ke Sistem Informasi "Inventaris Barang". Terdapat dua submenu penting di dalam form ini yang memungkinkan pengguna mengatur pengguna dan peran mereka dalam sistem. Ini adalah penjelasan lebih lanjut:

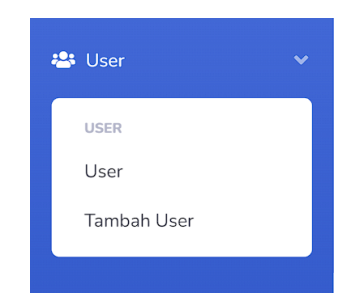

*Gambar 25. Submenu form user*

#### *1. Mengelola data pengguna*

Submenu ini memungkinkan pengguna melihat daftar lengkap semua pengguna yang terdaftar dalam sistem, yang membantu pengguna melacak semua pengguna yang terdaftar dalam sistem. Seperti yang terlihat pada gambar 26, pengguna dengan level akses admin dapat mengelola data pengguna seperti melakukan edit data dan hapus data *user*.

| Data User                  |                             |                                          |                       |             |                                                                                    |
|----------------------------|-----------------------------|------------------------------------------|-----------------------|-------------|------------------------------------------------------------------------------------|
| Show $10 \div$             | entries                     |                                          |                       | Search:     |                                                                                    |
| $Id$ $\uparrow \downarrow$ | TI<br><b>Username</b>       | T L<br>Password                          | TI<br><b>Fullname</b> | ΠJ<br>Level | 11<br>Action                                                                       |
|                            | admin                       | d033e22ae348aeb5660fc2140aec35850c4da997 | Administrator         | admin       | $\blacksquare$                                                                     |
| $\overline{4}$             | kepsek                      | 82b7283910ac7cb508ea7ecc645e5c944d7fb612 | Retno Purwolystiorini | headmaster  | $\boxed{\bullet}$                                                                  |
| 5                          | sarpras                     | af265b4754d2a073521bd8da0261d4e600bbd27f | Yudhisti Eko Prasetyo | user        | $\begin{array}{c c c c c} \hline \textbf{C} & \textbf{U} & \textbf{U} \end{array}$ |
|                            | Showing 1 to 3 of 3 entries |                                          |                       |             | Previous<br>Nex                                                                    |

*Gambar 26. Data user*

#### *2. Add User*

Submenu ini digunakan untuk menambahkan pengguna baru ke sistem. Pengguna dapat mengisi formulir dengan id(otomatis), username, password, fullname dan level akses untuk mempercepat proses pendaftaran pengguna baru.

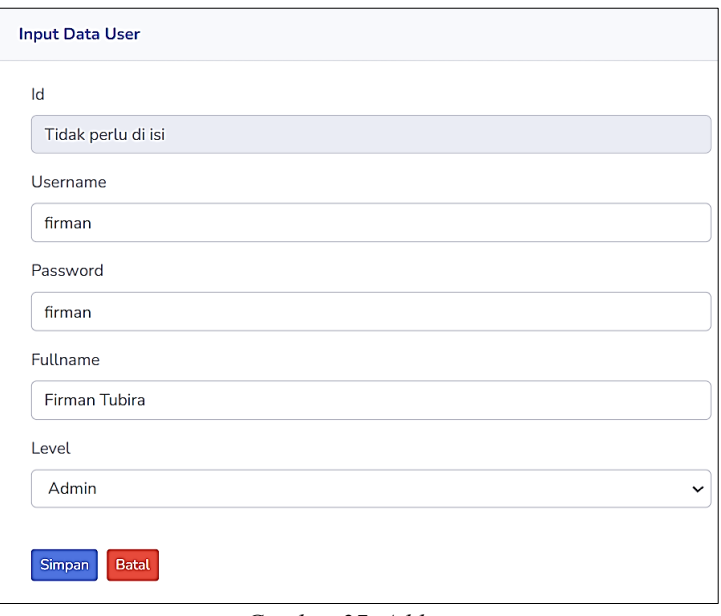

*Gambar 27. Add user*

## *Form Report*

Halaman laporan berisi submenu-submenu yang berbeda yang memungkinkan pengguna untuk membuat berbagai laporan bermanfaat terkait inventaris barang sekolah. Berikut adalah penjelasan lebih lanjut tentang submenu-submenu dalam form laporan:

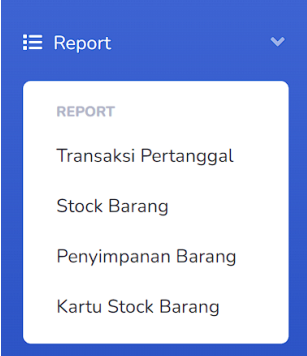

*Gambar 28. Submenu report*

# 1. *Laporan transaksi pertanggal*

Submenu ini memungkinkan pengguna menghasilkan laporan transaksi berdasarkan tanggal tertentu. Pengguna dapat memilih rentang tanggal tertentu, dan sistem akan menghasilkan laporan yang mencakup semua transaksi yang terjadi selama rentang waktu tersebut. Ini memungkinkan pengguna untuk melacak aktivitas transaksi inventaris barang dalam jangka waktu tertentu.

|                | <b>LAPORAN TRANSAKSI BARANG</b><br><b>SMK Antartika 2 Sidoarjo</b><br>PERIODE: 2023-07-25 s/d 2023-09-25 |                  |                                 |     |        |               |            |                                  |                         |  |
|----------------|----------------------------------------------------------------------------------------------------|------------------|---------------------------------|-----|--------|---------------|------------|----------------------------------|-------------------------|--|
|                |                                                                                                    |                  |                                 |     |        |               |            |                                  |                         |  |
| No             | <b>Tanggal</b>                                                                                           | <b>Id Barang</b> | <b>Nama Barang</b>              | Qty | Satuan | <b>Status</b> | <b>PIC</b> | <b>Note</b>                      | <b>Entry</b>            |  |
| 1              | 2023-07-30                                                                                               | K0001            | Lenovo Ideapad L3               | 5   | Unit   | IN            | R          |                                  | percobaan Administrator |  |
| $\overline{a}$ | 2023-07-30                                                                                               | K0002            | Epson L360                      | 10  | Unit   | IN            | p          | Bantuan<br><b>BPOPP</b>          | Administrator           |  |
| 3              | 2023-07-30                                                                                               | <b>K0002</b>     | Epson L360                      | 5   | Unit   | OUT           | P          | Barang<br>Maintance              | Administrator           |  |
| 4              | 2023-09-25                                                                                               | K0006            | SAMSUNG 43CU7000 SMART TV<br>43 | 10  | Unit   | IN            | Rastra     | Barang<br>praktik<br>jurusan dky | Administrator           |  |
| 5              | 2023-09-25                                                                                               | K0006            | SAMSUNG 43CU7000 SMART TV<br>43 | 5   | Unit   | OUT           | Rastra     | Untuk<br>pameran                 | bemotretanAdministrator |  |

*Gambar 29. Laporan transaksi barang pertanggal*

## 2. *Laporan stock barang*

 $\sqrt{ }$ 

Submenu ini digunakan untuk menghasilkan laporan aktual tentang stok barang yang tersedia dalam inventaris sekolah. Laporan ini memberikan gambaran tentang jumlah barang yang tersedia pada waktu tertentu, termasuk detail kategori barang dan jumlahnya, sehingga pengguna dapat memantau stok barang dan membuat keputusan yang tepat tentang pengadaan atau penggunaan barang tersebut.

| <b>SMK Antartika 2 Sidoarjo</b> |                  |                                    |                     |            |          |               |  |  |  |  |
|---------------------------------|------------------|------------------------------------|---------------------|------------|----------|---------------|--|--|--|--|
| No                              | <b>Id Barang</b> | <b>Nama Barang</b>                 | Jenis               | Kategori   | Qty      | <b>Satuan</b> |  |  |  |  |
| $\mathbf{1}$                    | K0001            | Lenovo Ideapad L3                  | Barang Tahan Lama   | Laptop     | 5        | Unit          |  |  |  |  |
| $\overline{2}$                  | K0002            | Epson L360                         | <b>Barang Modal</b> | Printer    | 5        | Unit          |  |  |  |  |
| 3                               | K0003            | Kipas                              | Barang Tahan Lama   | Elekronik  | $\Omega$ | Unit          |  |  |  |  |
| 4                               | K0004            | VB10 Wired Keyboard & Mouse<br>Set | Barang Tahan Lama   | Elektronik | $\Omega$ | Unit          |  |  |  |  |
| 5                               | K0005            | Camera Sony Alpha a5100            | Barang Tahan Lama   | Elektronik | $\Omega$ | Unit          |  |  |  |  |
| 6                               | K0006            | SAMSUNG 43CU7000 SMART TV<br>43"   | Barang Tahan Lama   | Flektronik | 5        | Unit          |  |  |  |  |

*Gambar 30. Laporan inventaris stock barang*

## 3. *Laporan penyimpanan barang*

Submenu ini berisi laporan yang berkaitan dengan penyimpanan atau lokasi fisik barang di sekolah. Pengguna dapat melihat informasi tentang lokasi fisik tertentu, seperti rak atau ruang di sekolah. Seperti yang terlihat pada gambar 31 pengguna diharuskan untuk memilih barang apa yang akan dicari, jika sudah maka laporan akan dicetak seperti pada gambar 32.

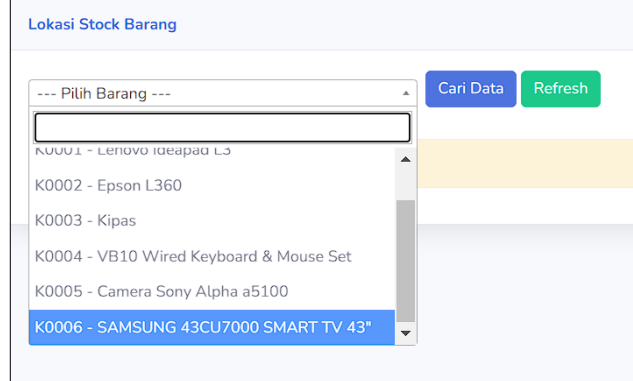

*Gambar 31. Cari stock barang*

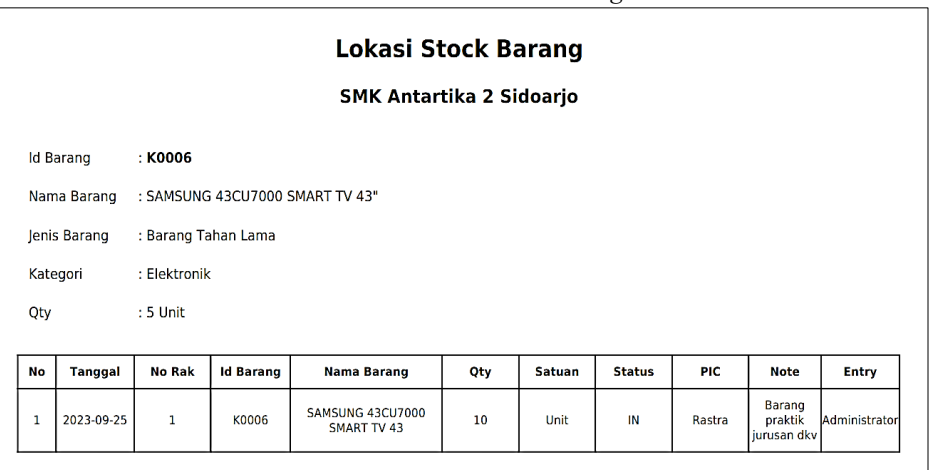

*Gambar 32. Laporan penyimpanan barang*

# 4. *Laporan kartu stock barang*

Submenu ini memungkinkan pengguna menghasilkan laporan kartu stok barang terpisah. Setiap kartu stok barang mencatat sejarah pergerakan barang, termasuk tanggal, jumlah, dan keterangan transaksi masuk dan keluar, sehingga pengguna dapat melacak secara menyeluruh riwayat pergerakan dan sejarah barang tertentu. Terlihat pada gambar 32, disini pengguna diminta untuk memilih barang dan menentukan tanggal transaksi barang dilakukan, jika sudah maka pengguna akan diberikan hasil riwayat transaksi barang seperti pada gambar 33.

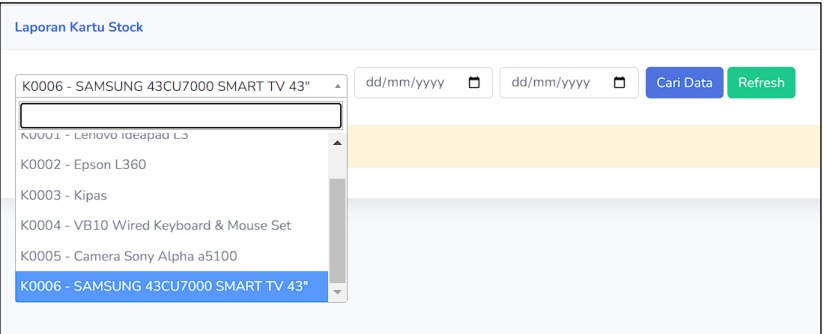

*Gambar 33. Cari kartu stock barang*

|                  |                      |                  |                                        |     | <b>STOCK CARD</b>        |               |            |                             |
|------------------|----------------------|------------------|----------------------------------------|-----|--------------------------|---------------|------------|-----------------------------|
|                  |                      |                  |                                        |     | SMK Antartika 2 Sidoarjo |               |            |                             |
| <b>Id Barang</b> |                      | : K0006          |                                        |     |                          |               |            |                             |
|                  | Nama Barang          |                  | : SAMSUNG 43CU7000 SMART TV 43"        |     |                          |               |            |                             |
|                  | Jenis Barang         |                  | : Barang Tahan Lama                    |     |                          |               |            |                             |
| Kategori         |                      | : Elektronik     |                                        |     |                          |               |            |                             |
|                  | <b>End Stock Qty</b> | : 5 Unit         |                                        |     |                          |               |            |                             |
|                  | Periode Kartu Stock  |                  | : 2023-09-18 s/d 2023-09-25            |     |                          |               |            |                             |
| <b>No</b>        | <b>Tanggal</b>       | <b>Id Barang</b> | Nama Barang                            | Qty | Satuan                   | <b>Status</b> | <b>PIC</b> | <b>Note</b>                 |
| $\mathbf{1}$     | 2023-09-25           | K0006            | SAMSUNG 43CU7000<br>SMART TV 43        | 10  | Unit                     | IN            | Rastra     | Barang praktik jurusan dkv  |
| $\overline{2}$   | 2023-09-25           | K0006            | SAMSUNG 43CU7000<br><b>SMART TV 43</b> | 5   | Unit                     | <b>OUT</b>    | Rastra     | Untuk pemotretan<br>pameran |

*Gambar 34. Laporan kartu stock barang*

## **IV. KESIMPULAN**

Program ini telah mencapai keberhasilan dengan menerapkan Sistem Informasi "Inventaris Barang" yang berbasis web di sekolah. Hasilnya adalah bahwa penerapan sistem ini telah meningkatkan efisiensi, transparansi, dan efektivitas pengelolaan inventaris barang secara keseluruhan.

- 1. Program ini telah menggantikan metode manual yang sebelumnya digunakan untuk mengelola inventaris barang di sekolah. Dengan sistem ini, pencatatan, pemantauan, dan pelaporan inventaris menjadi lebih cepat dan akurat, sehingga kesalahan manusia diminimalkan, dan pengguna lebih mudah menemukan barang apa yang tersedia.
- 2. Program ini memungkinkan pengguna mengakses laporan yang relevan, seperti riwayat transaksi, laporan stok barang, dan informasi penyimpanan barang. Laporan-laporan ini membantu pengguna membuat keputusan yang lebih baik tentang pengadaan, pemeliharaan, dan penggunaan inventaris barang.
- 3. Selain itu, program ini telah membantu staf sekolah bekerja sama lebih baik dalam pengelolaan inventaris. Setiap pengguna memiliki peran dan kewenangan yang sesuai, yang membantu mengoptimalkan penggunaan sumber daya dan membagi tugas dengan lebih baik.

## **V. REFERENSI**

- [1] Guslan, & Rodianto. (2019). Sistem Informasi Inventory Data Barang Pada Ud. Mutiara Meubel Berbasis Web. *Jurnal Informatika Teknologi Dan Sains (Jinteks)*, *1*(1), 19–28. https://doi.org/10.51401/Jinteks.V1I1.370
- [2] Hasanuddin, H., Puryadi, P., & Jayadi, A. (2022). Analisis Kesiapan Digitalisasi Sekolah Jenjang SMP di Kabupaten Sumbawa Barat. *Sang Pencerah: Jurnal Ilmiah Universitas Muhammadiyah Buton*, *8*(1), 1– 13. https://doi.org/10.35326/Pencerah.V8I1.1855
- [3] Kharisma Dina Putri, M., Noora Qotrun Nada, dan, Pusat Lantai, G., & Sidodadi Timur, J. (2020). Rancang Bangun Sistem Informasi Inventaris Barang Di Kantor Badan Pusat Statistik Kabupaten Pati Berbasis Website. *Proceeding Science and Engineering National Seminar*, *5*(1), 507–513. https://conference.upgris.ac.id/index.php/sens/article/view/1524
- [4] Muliadi, Nasir Malik, M., & Sayhrir, M. A. (2021). *Sistem Informasi Inventaris Sarana Dan Prasarana Berbasis Website Di Yayasan Pendidikan Masyarakat Madani (YPMM) Makassar*. https://ojs.unm.ac.id/JETC/article/view/29880
- [5] Nurcahyo, F. (2021). *Laporan Akhir Praktikum Pemrograman Web*. https://id.scribd.com/document/502072186/Laporan-Akhir-Praktikum-Pemrograman-Web-Fakhri-Nurcahyo-1970231135-A2
- [6] Permana, A. Y., & Romadlon, P. (2019). Perancangan Sistem Informasi Penjualan Perumahan Mengunakan Metode Sdlc Pada Pt. Mandiri Land Prosperous Berbasis Mobile. *Jurnal Sigma*, *10*(2), 153– 167. https://jurnal.pelitabangsa.ac.id/index.php/sigma/article/view/585

Copyright © Universitas Muhammadiyah Sidoarjo. This is an open-access article distributed under the terms of the Creative Commons Attribution License (CC BY). The use, distribution or reproduction in other forums is permitted, provided the original author(s) and the copyright owner(s) are credited and that the original publication in this journal is cited, in accordance with accepted academic practice. No use, distribution or reproduction is permitted which does not comply with these terms.

- [7] Pranoto, A. O., & Sediyono, E. (2021). Perancangan Sistem Informasi Inventaris Barang Berbasis Web. *Jurnal Teknik Informatika Dan Sistem Informasi*, *7*(2), 357 – 372–357 – 372. https://doi.org/10.28932/Jutisi.V7I2.3597
- [8] Sofiyan, A., Sularno, S., & Yuliana, F. (2019). Sistem Informasi Inventaris Barang Menggunakan Bahasa Pemrograman Php Pada Sman 1 Dumai. *I N F O R M A T I K A*, *11*(1), 52–61. https://doi.org/10.36723/JURI.V11I1.143
- [9] Ummah, H. A., Sodikin, I., & Susetyo, J. (2019). Perancangan Sistem Informasi Rental & Inventaris Alat Multimedia Berbasis Web Menggunakan Metode Customer Relationship Management. *Jurnal Rekavasi*, *7*(2), 15–24. https://doi.org/10.34151/REKAVASI
- [10] Yanto, F. F., Suppa, R., & Sulaeman, B. (2020). Sistem Informasi Inventaris Sarana Dan Prasarana Berbasis Web Universitas Andi Djemma. *Jurnal Ilmiah IT CIDA*, *6*(2). https://doi.org/10.55635/JIC.V6I2.118